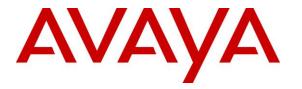

Avaya Solution & Interoperability Test Lab

## Application Notes for ADDASOUND Crystal 2831/2832 Headsets and ADDASOUND DN1002 Direct Connect Cable with Avaya 96x1 Series IP Deskphones - Issue 1.0

#### Abstract

These Application Notes describe the configuration steps required to integrate the ADDASOUND Crystal 2831/2832 Headsets and ADDASOUND DN1002 Direct Connect Cable with Avaya 96x1 Series IP Deskphones. ADDASOUND Crystal 2831/2832 Headsets provide two-way audio. ADDASOUND Crystal 2831 and 2832 Headsets are monaural and binaural headsets, respectively. ADDASOUND DN1002 Direct Connect Cable provides enhanced microphone volume. This solution does not provide call control features, mute or volume control directly from the headset or cable.

Readers should pay attention to **Section 2**, in particular the scope of testing as outlined in **Section 2.1** as well as the observations noted in **Section 2.2**, to ensure that their own use cases are adequately covered by this scope and results.

Information in these Application Notes has been obtained through DevConnect compliance testing and additional technical discussions. Testing was conducted via the DevConnect Program at the Avaya Solution and Interoperability Test Lab.

## 1. Introduction

These Application Notes describe the configuration steps required to integrate the ADDASOUND Crystal 2831/2832 Headsets and ADDASOUND DN1002 Direct Connect Cable with Avaya 96x1 Series IP Deskphones using H.323 and SIP protocols. ADDASOUND Crystal 2831/2832 Headsets provide two-way audio. ADDASOUND Crystal 2831 and 2832 Headsets are monaural and binaural headsets, respectively. ADDASOUND DN1002 Direct Connect Cable provides enhanced microphone volume. This solution does not provide call control features, mute or volume control directly from the headsets.

## 2. General Test Approach and Test Results

The interoperability compliance test included feature and serviceability testing. The feature testing focused on placing calls to and from the 96x1 Series IP Deskphones with the Crystal 2831/2832 Headsets and DN1002 Direct Connect Cable and verifying two-way audio. The call types included calls with voicemail, with local extensions, and with the PSTN.

The serviceability testing focused on verifying the usability of the Crystal 2831/2832 headset after restarting the 96x1 Series IP Deskphones and re-connecting the Crystal 2831/2832 Headset.

DevConnect Compliance Testing is conducted jointly by Avaya and DevConnect members. The jointly-defined test plan focuses on exercising APIs and/or standards-based interfaces pertinent to the interoperability of the tested products and their functionalities. DevConnect Compliance Testing is not intended to substitute full product performance or feature testing performed by DevConnect members, nor is it to be construed as an endorsement by Avaya of the suitability or completeness of a DevConnect member's solution.

Avaya's formal testing and Declaration of Conformity is provided only on the headsets/handsets that carry the Avaya brand or logo. Avaya may conduct testing of non-Avaya headset/handset to determine interoperability with Avaya phones. However, Avaya does not conduct the testing of non-Avaya headsets/handsets for: Acoustic Pressure, Safety, Hearing Aid Compliance, EMC regulations, or any other tests to ensure conformity with safety, audio quality, long-term reliability or any regulation requirements. As a result, Avaya makes no representations whether a particular non-Avaya headset will work with Avaya's telephones or with a different generation of the same Avaya telephone.

Since there is no industry standard for handset interfaces, different manufacturers utilize different handset/headset interfaces with their telephones. Therefore, any claim made by a headset vendor that its product is compatible with Avaya telephones does not equate to a guarantee that the headset will provide adequate safety protection or audio quality.

Since there is no industry standard for handset interfaces, different manufacturers utilize different handset/headset interfaces with their telephones. Therefore, any claim made by a headset vendor that its product is compatible with Avaya telephones does not equate to a guarantee that the headset will provide adequate safety protection or audio quality.

Avaya recommends our customers implement Avaya solutions using appropriate security and encryption capabilities enabled by our products. The testing referenced in this DevConnect Application Note included the enablement of supported encryption capabilities in the Avaya products. Readers should consult the appropriate Avaya product documentation for further information regarding security and encryption capabilities supported by those Avaya products.

Support for these security and encryption capabilities in any non-Avaya solution component is the responsibility of each individual vendor. Readers should consult the appropriate vendor-supplied product documentation for more information regarding those products.

#### 2.1. Interoperability Compliance Testing

All test cases were performed manually. The following features were verified:

- Placing calls to the voicemail system. Voice messages were recorded and played back to verify that the playback volume and recording level were good.
- Establishing incoming/outgoing calls with internal extensions to verify two-way audio.
- Placing calls to the PSTN to verify two-way audio.
- Hearing ring back tone for outgoing calls.
- Toggling between handset, speakerphone, and headset.
- Using the headset with 9611G and 9641GS H.323 and 9608 SIP deskphones.

For the serviceability testing, a 96x1 IP Deskphone was restarted to verify proper operation of the headset after the reboot was completed.

#### 2.2. Test Results

All test cases passed with the following observation(s):

- Incoming call alert is not heard through the Crystal 2831/2832 Headsets, it is heard through the 96x1 Series IP Deskphone.
- Crystal 2831/2832 Headsets and DN1002 Direct Connect Cable do not provide call control features, mute or volume control.

#### 2.3. Support

For technical support and information on ADDASOUND Crystal 2831/2832 Headsets and DN1002 Direct Connect Cable, contact ADDASOUND.

- Phone: (800) 781-6729 (North America) +45 72 628 622
- Website: <u>http://www.addasound.com</u>
- Email: <u>info@addasound.com</u>

## 3. Reference Configuration

**Figure 1** illustrates the test configuration used to verify the ADDASOUND solution. The configuration consists of Avaya Aura® Communication Manager running in a virtual environment with an Avaya G450 Media Gateway providing connectivity to the PSTN via an ISDN-PRI trunk (not shown). Avaya Aura® Media Server was also used for media processing. Avaya Aura® Session Manager served as the SIP registrar and proxy for the SIP endpoints and Avaya Aura® System Manager was used to configure Session Manager. Avaya Aura® Messaging was used as the voicemail system. ADDASOUND Crystal 2831/2832 Headsets and DN1002 Direct Connect Cable were connected to the headset port of Avaya 9608, 9611G and 9641GS IP Deskphones.

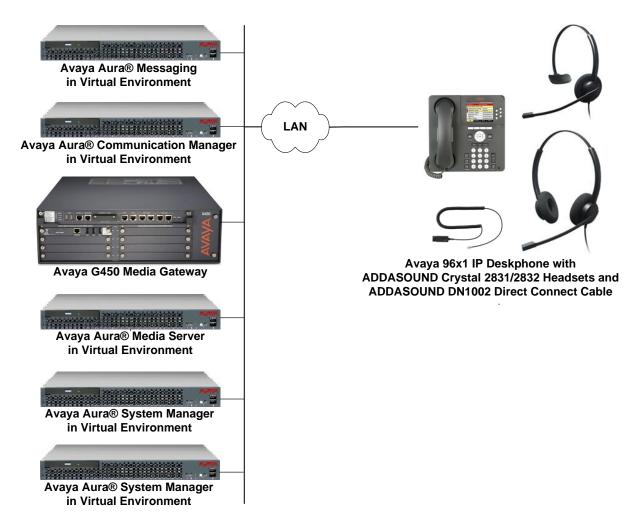

#### Figure 1: Avaya 96x1 Series IP Telephone with ADDASOUND Crystal 2831/2832 Headsets and DN1002 Direct Connect Cable

## 4. Equipment and Software Validated

The following equipment and software were used for the sample configuration provided:

| Equipment/Software                                                  | Release/Version                                                                                          |
|---------------------------------------------------------------------|----------------------------------------------------------------------------------------------------|
| Avaya Aura® Communication Manager<br>running in Virtual Environment | 7.1.1 FP1<br>(R017x.01.0.532.0 with Patch 23985)                                                         |
| Avaya G450 Media Gateway                                            | FW 38.20.1                                                                                               |
| Avaya Aura® Media Server                                            | 7.8.0.333                                                                                                |
| Aura® System Manager                                                | 7.1.1.0<br>Build No. 7.1.0.0.1125193<br>Software Update Revision No.<br>7.1.1.0.046931<br>Feature Pack 1 |
| Aura® Session Manager                                               | 7.1.1.0711008                                                                                            |
| Avaya Aura® Messaging                                               | 7.0.1.2.0 FP1 SP 2                                                                                       |
| Avaya 96x1 Series IP Deskphones                                     | 6.6506 (H.323)<br>7.1.1.0.9 (SIP)                                                                        |
| ADDASOUND Crystal 2831/2832 Headsets                                | N/A                                                                                                    |
| ADDASOUND DN1002 Direct Connect Cable                               | N/A                                                                                                    |

# 5. Configure Avaya Aura® Communication Manager

This section covers the station configuration for the 96x1 Series IP Deskphone. The configuration is performed via the System Access Terminal (SAT) on Communication Manager. This section covers the administration of an H.323 and SIP deskphone.

#### 5.1. Configure a Station for Avaya 96x1 Series H.323 Deskphone

Use the **add station** command to create a station for the 9608, 9611G, or 9641GS H.323 desk phone. Set the **Type** field to the station type. In this example, *9611* was used. Set the **Port** field to *IP* and configure a **Security Code** as the password to be used by the Avaya telephone to log in.

Note: To enable Auto-Answer on the IP telephone set the Auto Answer field on Page 2 (not shown) to the appropriate value, such as *all*.

| add station 77301        | Page                                 | 1 of 5   |
|--------------------------|--------------------------------------|----------|
|                          | STATION                              |          |
| Extension: 77301         | Lock Messages? n                     | BCC: 0   |
| Type: 9611               | Security Code: 1234                  | TN: 1    |
| Port: IP                 | Coverage Path 1:                     | COR: 1   |
| Name: ADDASOUND          | Coverage Path 2:                     | COS: 1   |
|                          | Hunt-to Station:                     | Tests? y |
| STATION OPTIONS          |                                      | -        |
|                          | Time of Day Lock Table:              |          |
| Loss Group: 1            | .9 Personalized Ringing Pattern:     | 1        |
|                          | Message Lamp Ext:                    | 77301    |
| Speakerphone: 2          | 2-way Mute Button Enabled?           | У        |
| Display Language: E      | English Button Modules:              | 0        |
| Survivable GK Node Name: |                                      |          |
| Survivable COR: i        |                                      |          |
| Survivable Trunk Dest? y | IP SoftPhone?                        | n        |
|                          |                                      |          |
|                          | IP Video?                            |          |
|                          | Short/Prefixed Registration Allowed: | aeraurt  |
|                          | Customizable Labels?                 | У        |

#### 5.2. Configure a Station for Avaya 96x1 Series SIP Deskphone

The SIP station was configured automatically through System Manager. Use the **display station** command to view the station for the 96x1 SIP deskphone. The **Station Type** was set to *9608SIP* and a descriptive **Name** was also provided. A 9611G or 9641GS SIP station could have also been used. Use the default values for the other fields on **Page 1**.

**Note:** To enable Auto-Answer on the IP deskphone set the **Auto Answer** field on **Page 2** (not shown) to the appropriate value, such as *all*.

| display station 78001                                                        | STATION                                                                                        | Page | 1 of                        | 6      |
|------------------------------------------------------------------------------|------------------------------------------------------------------------------------------------|------|-----------------------------|--------|
| Extension: 78001<br><b>Type: 9608SIP</b><br>Port: S00018<br>Name: 78001, SIP | Lock Messages? n<br>Security Code:<br>Coverage Path 1:<br>Coverage Path 2:<br>Hunt-to Station: |      | BCC:<br>TN:<br>COR:<br>COS: | 1<br>1 |
| STATION OPTIONS                                                              | Time of Day Lock Table                                                                         |      |                             |        |
| Loss Group: 19                                                               | Message Lamp Ext                                                                               |      | 01                          |        |
| Display Language: English                                                    | Button Modules                                                                                 | s: 0 |                             |        |
| Survivable COR: internal<br>Survivable Trunk Dest? y                         | IP SoftPhone                                                                                   | e? n |                             |        |
|                                                                              | IP Video                                                                                       | o? n |                             |        |

#### 5.3. Configure 46xxsettings.txt File

In the 46xxsettings.txt file, the HEADSYS parameter needs to be set appropriately depending on whether the headset button should be deactivated automatically if the far-end drops the call. For stations configured with auto-answer, set this parameter to '1' so that the headset button is not deactivated when the far-end drops the call. This allows the subsequent call to be answered automatically through the headset. Below is an example for setting this parameter. In this example, the parameter is set to '0', which would cause the headset button to be deactivated when the far-end drops the call first.

| ######################################                                                            |
|---------------------------------------------------------------------------------------------------|
| ##                                                                                                |
| ## HEADSYS specifies whether the telephone will go on-hook if the headset is active               |
| ## when a Disconnect message is received.                                                         |
| ## Value Operation                                                                                |
| ## 0 The telephone will go on-hook if a Disconnect message is received when the headset is active |
| ## 1 Disconnect messages are ignored when the headset is active                                   |
| ## Note: a value of 2 has the same effect as a value of 0, and                                    |
| ## a value of 3 has the same effect as a value of 1.                                              |
| ## This parameter is supported by:                                                                |
| ## 96x1 H.323 R6.2.1 and later (the default value is 0 unless the value                           |
| ## of CALLCTRSTAT is set to 1, in which case the default value is 1)                              |
| ## 96x1 H.323 R6.1 and R6.2 ignore this parameter, and will ignore Disconnect messages            |
| ## if the user is logged in as a call center agent. If the user is not logged in                  |
| ## as a call center agent, the telephone will go on-hook if a Disconnect message                  |
| ## is received when the headset is active.                                                        |
| ## 96x1 H.323 releases prior to R6.1 (the default value is 1)                                     |
| ## 96x1 SIP R6.4 and later (the default value is 0)                                               |
| ## 96x1 SIP R6.0 and later up to R6.4 (not included) (the default value is 1)                     |
| ## 96x0 H.323 R1.2 and later (the default value is 1)                                             |
| ## 96x0 SIP R1.0 and later (the default value is 1)                                               |
| ## 16xx H.323 R1.3 and later (the default value is 1)                                             |
| SET HEADSYS 0                                                                                     |

# 6. Connect ADDASOUND Crystal 2831/2832 Headsets and DN1002 Direct Connect Cable

Connect the Crystal 2831/2832 Headset to QD end of the DN1002 Direct Connect Cable and then connect the RJ9 connector of the cable directly to the headset port of the 96x1 Series IP Deskphone.

## 7. Verification Steps

Verify that the Crystal 2831/2832 Headset and DN1002 Direct Connect Cable have been connected to the headset port of the 96x1 Series IP Deskphone. Once the headset is connected to the phone, verify that incoming and outgoing calls are established with two-way audio to the headset.

## 8. Conclusion

These Application Notes describe the configuration steps required to integrate the ADDASOUND Crystal 2831/2832 Headsets and ADDASOUND DN1002 Direct Connect Cable with Avaya 96x1 Series IP Deskphones. All test cases were completed successfully with observations noted in **Section 2.2**.

## 9. Additional References

This section references the Avaya documentation that is relevant to these Application Notes.

The following Avaya product documentation can be found at <u>http://support.avaya.com</u>.

- [1] Administering Avaya Aura® Communication Manager, Release 7.1.1, Issue 2, August 2017.
- [2] Administering Avaya 9601/9608G/9611G/9621G/9641G/9641GS IPDeskphones SIP, Release 7.1.1, October 2017.
- [3] Administering Avaya 9608/9608G/9611G/9621G/9641G/9641GS IPDeskphones H.323, Release 6.6.5, August 2017.

#### ©2017 Avaya Inc. All Rights Reserved.

Avaya and the Avaya Logo are trademarks of Avaya Inc. All trademarks identified by ® and <sup>TM</sup> are registered trademarks or trademarks, respectively, of Avaya Inc. All other trademarks are the property of their respective owners. The information provided in these Application Notes is subject to change without notice. The configurations, technical data, and recommendations provided in these Application Notes are believed to be accurate and dependable, but are presented without express or implied warranty. Users are responsible for their application of any products specified in these Application Notes.

Please e-mail any questions or comments pertaining to these Application Notes along with the full title name and filename, located in the lower right corner, directly to the Avaya DevConnect Program at <u>devconnect@avaya.com</u>.